# Standaard Amerikaanse kiesschema voor Cisco CallManager 11.x

### Inhoud

Inleiding Voorwaarden Vereisten Gebruikte componenten Achtergrondinformatie **Configureren Routeconfiguratie** Aanvullende routepatroon voor de 911 Configuratie routeswitchfilter: Beperk sommige oproepen vanaf de NANP Problemen oplossen Verifiëren Gerelateerde informatie

## Inleiding

Dit document beschrijft de procedure om een typisch Amerikaanse kiesschema voor Cisco CallManager te configureren.

### Voorwaarden

#### Vereisten

Cisco raadt u aan kennis te hebben van het Noord-Amerikaanse nummerplan (NANP).

#### Gebruikte componenten

De informatie in dit document is gebaseerd op Cisco CallManager versie 11.0 en hoger.

De informatie in dit document is gebaseerd op de apparaten in een specifieke laboratoriumomgeving. Alle apparaten die in dit document worden beschreven, hadden een opgeschoonde (standaard)configuratie. Als uw netwerk live is, moet u de potentiële impact van elke opdracht begrijpen.

### Achtergrondinformatie

De ontwikkeling van een nationaal kiesschema is een proces dat hierbij betrokken is. Gelukkig, kunnen Cisco CallManager die in Noord Amerika wordt ingezet gebruik maken van het @ symbool om de verschillende patronen te vertegenwoordigen die tot de NANP behoren. In dit document wordt het @-symbool beschouwd als een macro omdat dit meerdere patronen vertegenwoordigt.

Dit document legt uit hoe de @ macro werkt en ook hoe de routefilters worden gebruikt.

De variabele lengte-patronen die de @ wildkaart en de NANP afdekken zijn als volgt:

- Noodnummer 911
- Overige servicenummers
- Plaatselijke nummers
- Nationale nummers
- Internationale nummers
- Gratis nummers
- Tolgetallen

### Configureren

#### **Routeconfiguratie**

Volg deze instructies om het routepatroon te configureren.

Opmerking: Meestal in de V.S. draaien zakelijke gebruikers 9 om een buitenlijn te krijgen en verwachten zij een secundaire kiestoon.

1. Kies in de pagina Cisco CallManager Management de optie Oproeproutering > Route/hunting > Route

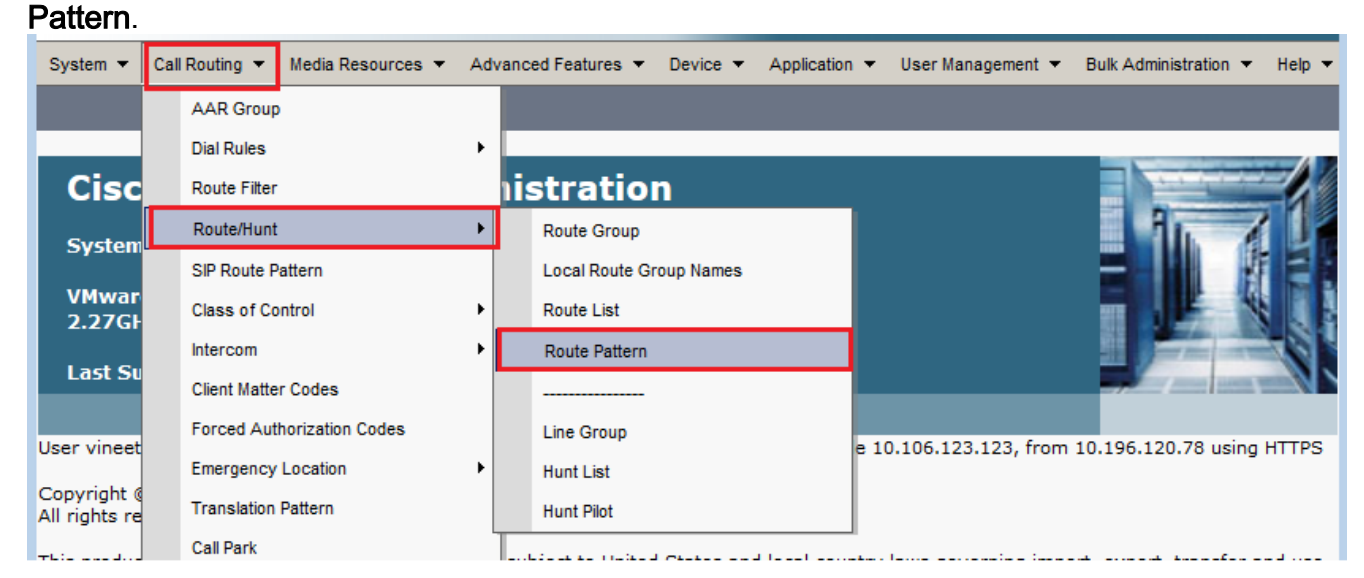

2. Klik op Add New. Dit venster wordt weergegeven.

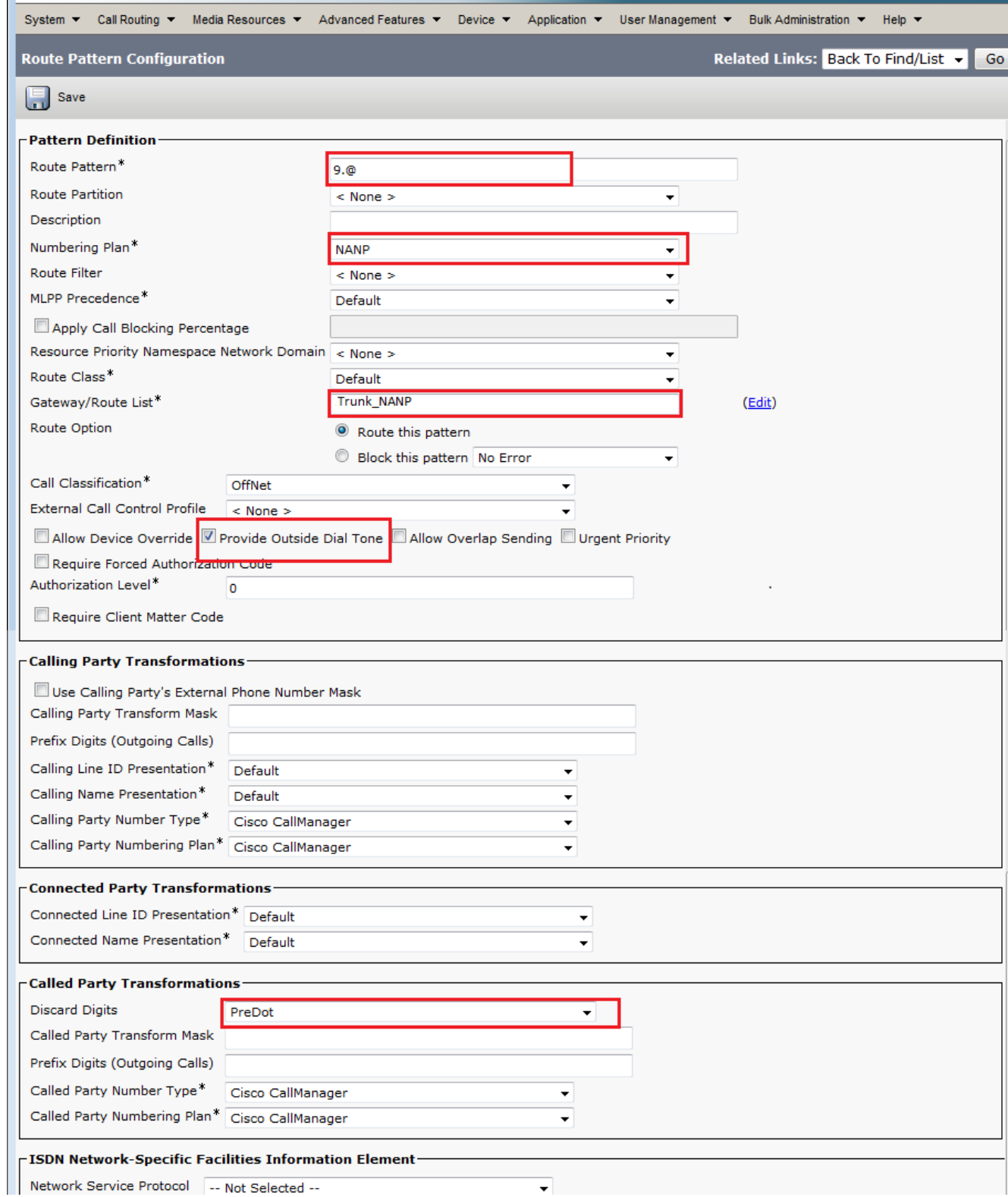

- 3. Kies de gateway/routelijst die toegang tot de buitenkant mogelijk maakt.
- 4. Controleer het aanvinkvakje Outside Dial Tone leveren als u een secundaire kiestoon wilt horen nadat u de uitloop 9 hebt gedraaid en klik op Invoegen. Opmerking: Zie de configuratie van het routeswitfilter voor meer informatie over het routeswitchfilter: BEPERKT U BEPAALDE Oproepen vanuit het NANP-gedeelte van dit document.

#### Aanvullende routepatroon voor de 911

In de configuratie in het laatste gedeelte, moet een gebruiker het bovenstaande 9 draaien voordat u 911 draait. Er kan echter alleen voor 911 een ander routepatroon worden toegevoegd, zodat wanneer een gebruiker de bovenstaande 9 niet draait, de oproep nog steeds verbonden is. U kunt dit tweede routepatroon voor 911 toevoegen (zonder de 9 lopen), zoals in dit configuratievoorbeeld wordt getoond.

- 1. Voer 911 in het veld Routepatroon in.
- 2. Kies de juiste gateway-/routelijst om de Telco te bereiken.
- 3. Zorg ervoor dat de Digitale cijfers zijn ingesteld op <Geen>, aangezien u alle cijfers wilt doorsturen naar het openbare telefoonnetwerk (PSTN) in dit geval.

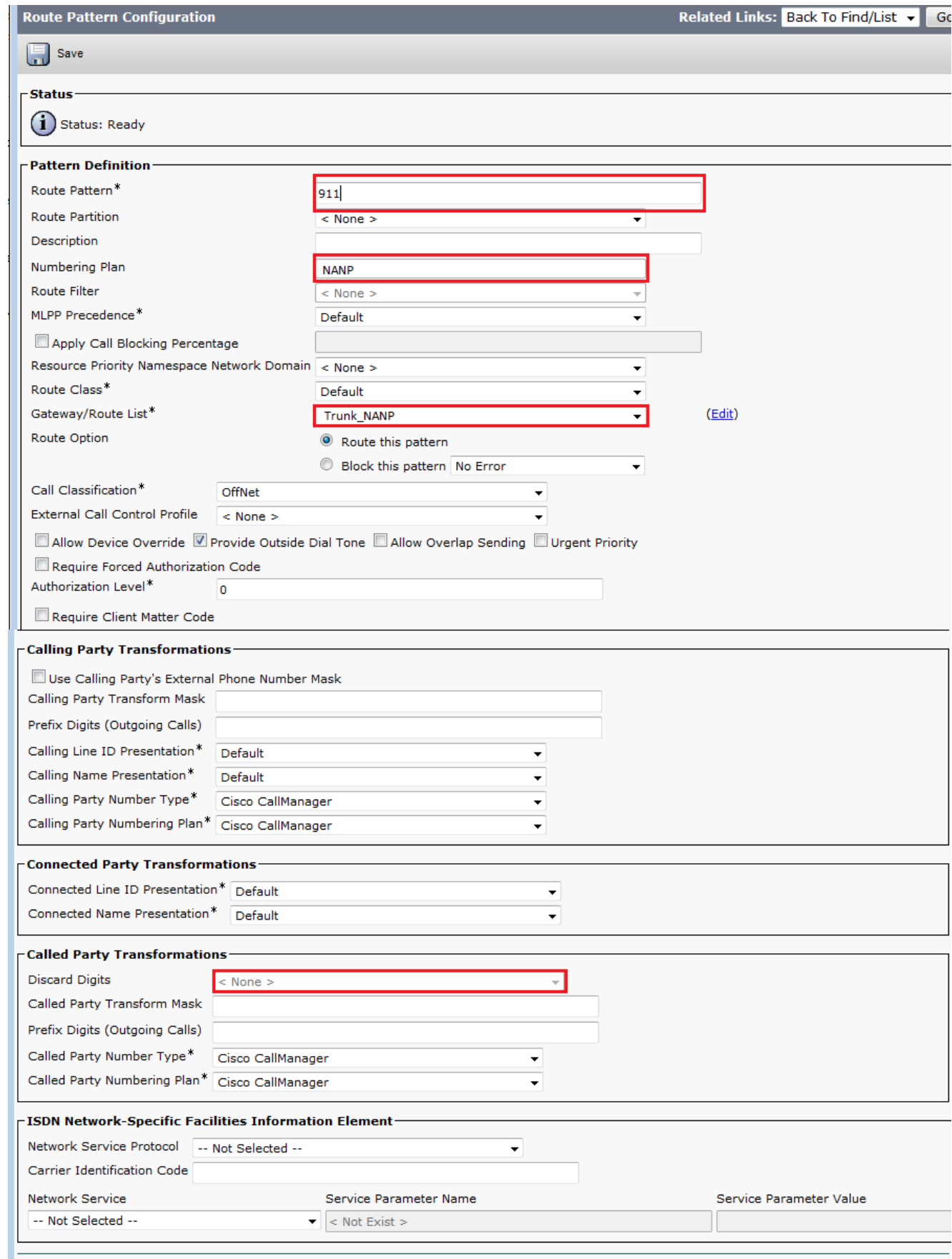

### Configuratie routeswitchfilter: Beperk sommige oproepen vanaf de NANP

Een belangrijk punt om te onthouden is dat de @ wildkaart je toegang geeft tot elk patroon dat onder de NANP valt. Om toegang tot en beperkingen van verschillende getallen te manipuleren is een basiskennis van de NANP en het roufilter belangrijk. Om te begrijpen hoe routefilters werken, is hier een voorbeeld.

Opmerking: Stel dat het @ patroon de volgende routepatronen bedekt.

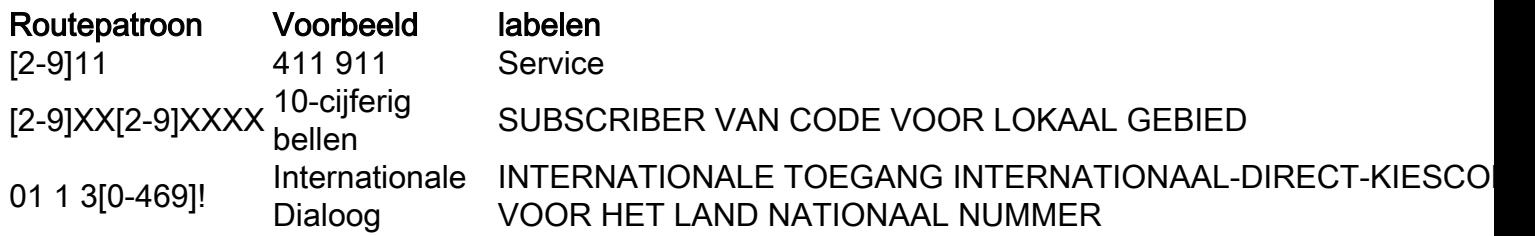

Als er geen routefilter wordt gespecificeerd in de routepatroonconfiguratie, zullen alle routepatronen die in de tabel staan, deel uitmaken van het 9.1@ routepatroon. Als u echter toegang tot bijvoorbeeld internationale getallen wilt weigeren, moet u een routefilter gebruiken dat de clausule International-Access ontkent en vervolgens dit routefilter op het routepatroon 9.@ toepassen. In de configuratie van het roufilter bestaat een clausule voor elk kiesschema dat deel uitmaakt van de NANP. U kunt ze expliciet volgens uw vereisten toevoegen of ontkennen.

Volg de onderstaande stappen om het roufilter te configureren.

#### 1. Kies Oproeproutering > Routerfilter > Nieuw

toevoegen.

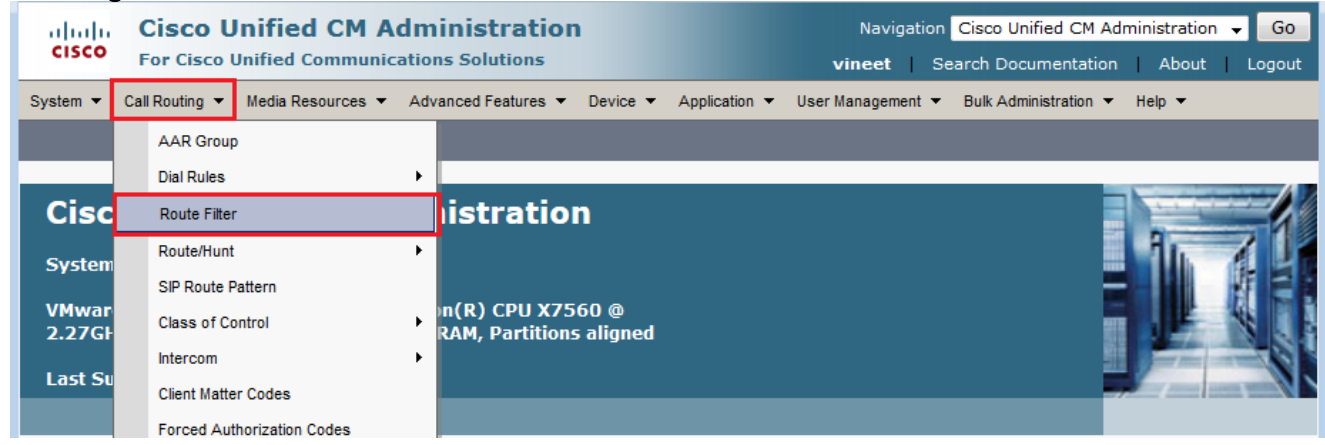

2. Kies **Noord-Amerikaanse nummerplan** als uw kiesschema en klik op

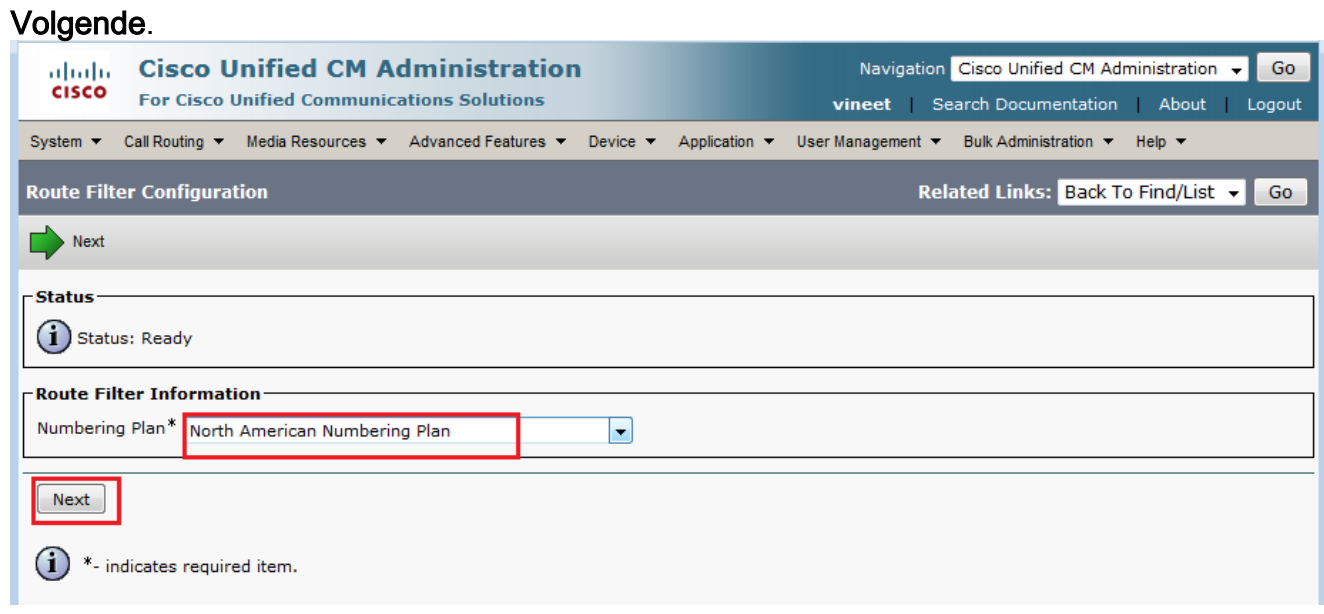

3. Geef uw routefilter een

naam.

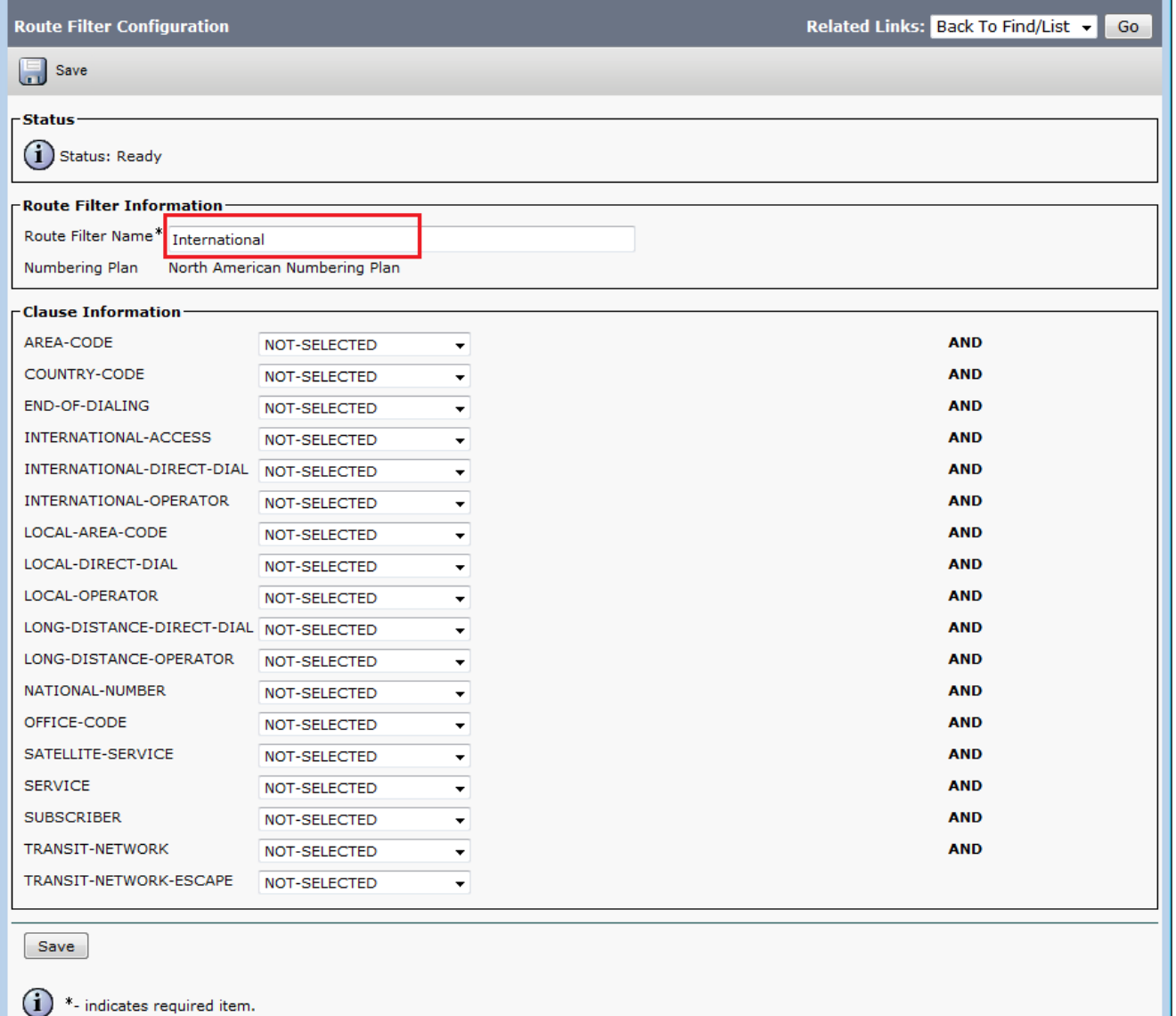

Kies in dit routeswitchfilter de waarde "DOES-NOT-EXIST" voor de clausule International-Access. Zodra u het routefilter op het routepatroon toepast, worden alle internationale oproepen geblokkeerd. Om elke clausule en zijn impact beter te begrijpen, gebruik de Help > Deze pagina-link van het bovenste menu wanneer u op de configuratiepagina van het routesfilter bent.Opmerking: Als u niet in Noord-Amerika bent, of u een ander speciaal kiesschema nodig hebt, bestudeer het kiesschema van uw land met behulp van de richtlijnen die zijn gespecificeerd in [Kiesschema's voor variabele Lengte voor CallManager](/content/en/us/support/docs/voice-unified-communications/unified-communications-manager-callmanager/6361-dp-isdn-gateway.html) [routepatronen - een oefening in het ontwerpen van een routepatroon dat een Nationaal](/content/en/us/support/docs/voice-unified-communications/unified-communications-manager-callmanager/6361-dp-isdn-gateway.html) [kiesschema beslaat](/content/en/us/support/docs/voice-unified-communications/unified-communications-manager-callmanager/6361-dp-isdn-gateway.html) voor het geval u het niet wilt gebruiken! jokertrommel om alle variabele lengtematronen aan te passen.Voor internationale kiesschema's kunt u het installatiebestand van [International Dial Plan Software Downloads](//www.cisco.com/cgi-bin/tablebuild.pl/IDP) (alleen [geregistreerde](//tools.cisco.com/RPF/register/register.do) klanten) downloaden en het installatiebestand van uw Cisco CallManager installeren om een uniek nummerplan te bieden dat specifiek is voor landen buiten Noord-Amerika.

### Problemen oplossen

Er is momenteel geen specifieke troubleshooting-informatie beschikbaar voor deze configuratie.

# Verifiëren

Er is momenteel geen verificatieprocedure beschikbaar voor deze configuratie.

### Gerelateerde informatie

- Ondersteuning voor spraaktechnologie
- Productondersteuning voor spraak- en IP-communicatie
- Probleemoplossing voor Cisco IP-telefonie
- Technische ondersteuning en documentatie Cisco Systems